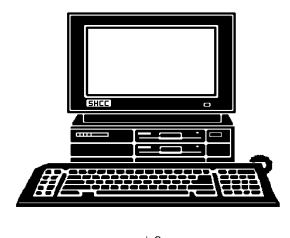

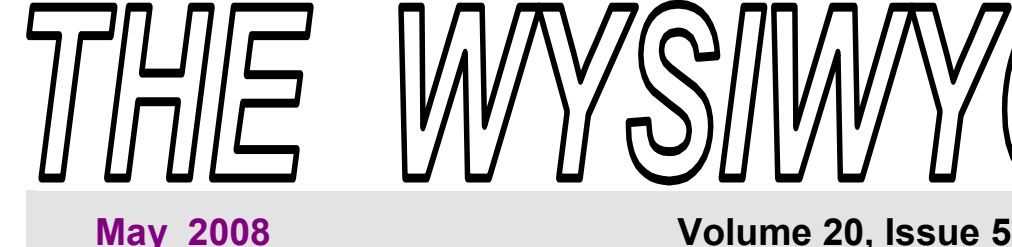

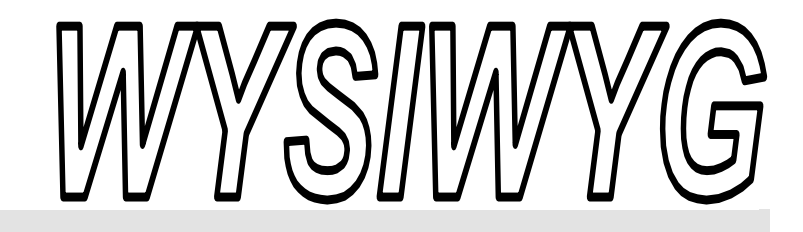

I recommend a USB external hard disk for

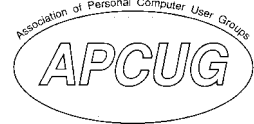

*STERLING HEIGHTS COMPUTER CLUB* 

PO Box 385 \$3.00 Sterling Heights, MI 48311-0385

# **TUESDAY May 6 Main Meeting 7:30 PM**

**" H e l p f u l W in d o w s Utilities" presented by Rick Schummer from SHCC** 

**VISIT THE SHCC WEB PAGE: http://www. SterlingHeightsComputerClub.org**

# IN THIS ISSUE: The President's Pen 1 About SHCC 2 **Resource People 2**  SIG Meetings 3 Ask the Expert 4 **Door Prizes 4 From The Dealsguy 5 FBI Asks "How Aware Are You of the Dangers of the Net?" 7 WYSIWYG Web Watch 9 SHCC May Schedule 10 Need A Sticky Note? Use Your Computer 8**

# **The President's Pen**  **by Don VanSyckel**

If you weren't at the April meeting<br>you missed a good one. Mr. Jeffrey<br>Bates of Microsoft Corporation<br>did an excellent presentation about you missed a good one. Mr. Jeffrey did an excellent presentation about Win Vista. Many concerns and questions from the members were covered. There also was a moment; I normally sit in the rear of the presentation room. Part way through the presentation when talking about Win Vista, Mr. Bates stated in loud voice, "Backup! Backup! Backup!". I believe the room got a little quieter and several heads turned in my direction. If you've been attending meetings you probably get it by now. I'm good for a "Backup! Backup! Backup!" at least every two or three months. What was even better was when Mr. Bates ask how many people did regular backups, a few people raised their hands.

If you don't get anything else out of coming to SHCC and you do backups because of the club, you're club experience is well worth it. For example, I've talked to several people who have told me they don't do backups because they don't have anything valuable on their hard disk. My answer to this always is, "Then in that case, let me delete all the data on your hard drive!" To which they always answer "No, you can't do that I have pictures of this or that or I have my checkbook!" Proving my point that they do have something worth backing up.

backups. Remember there is two major categories of files on your hard disk, programs and data. Currently I don't backup the programs. If a disk goes bad I pull out all the program disks and get busy loading. The next time I have to do this I will probably invest in a 'disk imaging' program to snap shot the disk after all the programs are loaded and before any data is on the disk. These type programs are available at most larger computer stores. The other files are the data files. These are the ones I backup. These are the ones that no one else has. They're not on any program CD. They're only on your backups.

You might want to buy two external hard drives. Backup on one for a while then take it to your friend's, your relative's, your cottage up North, or anywhere other than where you have the computer. This is for protection against fire and flood. Then use the second external hard drive. After a few months swap the two external hard drives. If your hard drive breaks you're covered and if you have a fire you'll only lose the data since the last hard drive swap.

*(Continued on page 4)* 

**Guests and visitors are welcome. People can attend any SHCC meetings during two consecutive months before deciding to become a member or not. Meetings include the main meeting and SIGs. July and August don't count since there is no main meeting. Membership includes admission to all SHCC functions and the newsletter. Membership is open to anyone. It is not limited to the residents of Sterling Heights.** 

#### **DUES: \$25/YEAR**

#### Resource People:

Family Tree Firefox FoxPro Internet Explorer MS Publisher MS Word **WordPerfect** Spreadsheets

Rick Schummer Don VanSyckel Rick Schummer Rick Kucejko Rick Schummer Jim McNeil Rick Schummer

#### SHCC Coordinators:

-

Associate Editor Net/Comm. SIG Door prizes Greeter Newsletter publisher Rick Kucejko Novice SIG PC SIG Program Coordinator Jerry Hess Publicity Resource People Vendor Press Rel. Web Page

Rick Schummer Betty MacKenzie Sharon Patrick Lindell Beck Don VanSyckel Jack Vander-Schrier Patrick Little open Jim Waldrop Don VanSyckel France Rick Kucejko<br>
Pier Rick Schummer<br>
Editor Rick Schummer<br>
SEG Coordinators:<br>
SHO Betty MacKenzie<br>
Sharon Patrick<br>
Lindell Beck<br>
publisher Rick Kucejko<br>
Don VanSyckel<br>
Jack Vander-Schrier<br>
oordinator Jerry Hess<br>
Patric

## Special Interest Groups:

MS-DOS (Main) Net/Com PC Novice IBM compatibles Computers communicating with other computers Intermediate users discuss various topics Those starting out

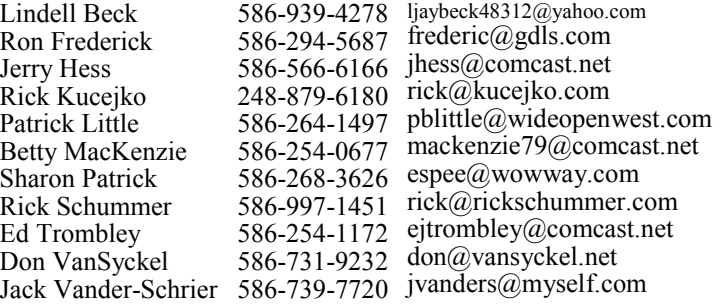

**CLUB ADDRESS:** PO Box 385, Sterling Heights, MI 48311-0385 **CLUB E-MAIL ADDRESS:** Info@SterlingHeightsComputerClub.org **CLUB WEB PAGE:** http://www.SterlingHeightsComputerClub.org

# Four Month Meeting Schedule:

#### **MAY 2008 6 - SHCC– "Helpful Windows**

- **Utilities" presented by Rick Schummer from SHCC**
- 7 COMP meeting 11 - SEMCO meeting
- 19 Novice SIG
- 21 Net/Comm SIG
- 28 PC SIG

President: Don VanSyckel V. President: Ron Frederick Secretary: Pat Little Treasurer: Ed Trombley

 $\overline{\mathbf{0}}$ 

Pat Littl

Secretary:

President: Don VanSyckel

President: R<br>casurer: Ed J V. Presiden<br>Treasurer.

Ron Frederick Trombley

#### **JUNE 2008**

- **3 SHCC– Main Meeting**
- 4 COMP meeting
- 8 SEMCO meeting
- 16 Net/Comm SIG
- 23 Novice SIG
- 25 PC SIG

#### **JULY 2008**

- **SHCC– No Main Meetings in July & August**
- 2 COMP meeting
- 13 SEMCO meeting
- 21 Net/Comm SIG
- 28 Novice SIG
- 30 PC SIG

#### **AUGUST 2008**

#### **SHCC– No Main Meetings in July & August**

- 6 COMP meeting
- 10 SEMCO meeting
- 18 Net/Comm SIG
- 25 Novice SIG
- 27 PC SIG

## Other Computer Clubs:

As a member of SHCC, you can attend meetings of other clubs where we have reciprocating membership agreements, at no charge.

#### **Computer Club of Marysville and Port Huron (COMP)**

Time: 1st Wednesday, 7:00PM Place: Mackenzie Bldg, Room 201, St Clair Community College, Clara E McKenzie Library-Science Building, 323 Erie St. Port Huron, (810) 982-1187 Web Page: http://www.bwcomp.org Reciprocating: Yes

**Organization (SEMCO)**  Time: 2nd Sunday at 1:30PM Place: ArvinMeritor Complex, 2135 W. Maple Road in Troy, across from Troy Motor Mall; 248-398-7560 Web page: http://www.semco.org Reciprocating: Yes The OPC Older Persons Com**mission) Computer Club**  Time: Every Tuesday at 10:00 Place: OPC in Rochester 248-656-1403. Web page: http://www.geocities.com/ Heartland/Village/1904/ No cost for residents to join or attend meetings. \$150 fee for non-residents Reciprocating: No

**South Eastern Michigan Computer** 

Newsletter submissions are due 10 days before the club meeting, but the earlier the better. They should be sent to :

- WYSIWYG Publisher 5069 Fedora, Troy, MI 48098
- OR at the e-mail addresses: newsletter@SterlingHeightsComputerClub.org
- Unless stated otherwise, all materials contained in this newsletter are copyrighted
- by the Sterling Heights Computer Club. License is hereby granted to other clubs  $\rm (C)$
- (non-profit) to reprint with credit.

**The WYSIWYG was printed by STERLING PRINTING AND GRAPHICS, located at 35976 Mound, Sterling Heights, MI 48312.** 

# **SIG Meetings**

### **Net/Comm SIG**

The next<br>
meeting of<br>
the Inter-<br>
net/Communimeeting of the Intercations (Net/ Comm.) SIG will be Wednesday, May 21, 2008, starting at

7:00PM at the Macomb County Library.

Each month the members of the Net/ Comm SIG discusses topics to help members of the SHCC learn more about the Internet.

For more information about the SIG, call or e-mail Betty MacKenzie (phone number is on page 2), or check the club web site.

 $\oplus$   $\oplus$   $\oplus$   $\oplus$ 

### **Novice SIG**

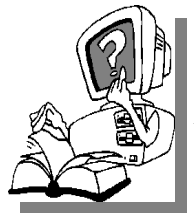

he next meet-<br>ing of the<br>Novice SIG<br>pe Monday, ing of the Novice will be May 19, 2008, starting at 7:00 PM at the Macomb County

Library.

We are using WinXP as the version of Windows to focus on. Since we are dealing with novice topics, virtually all of the information is directly usable by whose using other versions of Windows, Win98, WinME, and Win2000.

For more information about the SIG, call or e-mail Don VanSyckel (phone number is on page 2), or check the club web site.

 $A$   $A$   $A$   $A$   $A$ 

# **PC SIG**

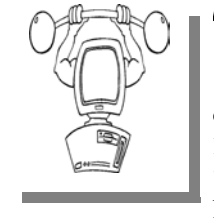

The next<br>
meeting of the<br>
PC SIG will be<br>
pp. Wednesday, May meeting of the on Wednesday, May 28 2008, starting at 7:00PM at the Macomb County

Library. The SIG meeting is generally the fourth Wednesday of the month.

Intermediate level topics are discussed, aimed at users with some knowledge of computers. Questions and answers regarding your computer will be discussed as always.

For more information about the SIG, call or e-mail Jack Vander-Shrier (phone number is on page 2), or check the club web site.

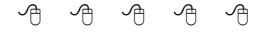

# **Directions To The Macomb Library**

The Macomb County Library is<br>
located at 16480 Hall Road, in<br>
Clinton Township, between located at 16480 Hall Road, in Hayes and Garfield, close to the light at Garfield, on the south side of Hall Road. A large red sign says "Macomb County Library". The phone number is (586) 286-6660.

丹 丹 丹 丹

### **Attend A SIG**

If you do not attend SIG meetings,<br>
you are missing out on important<br>
club benefits available to you.<br>
These small groups get into more detail. you are missing out on important These small groups get into more detail and question and answer sessions than is possible at the main meeting.

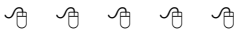

# **Last Month's Meeting**

In April we were pleased to have<br>
Mr. Jeffrey Bates of Microsoft Corporation present "Microsoft Win-<br>
dows Vista , What it takes to success. Mr. Jeffrey Bates of Microsoft Cordows Vista - What it takes to successfully migrate to Windows Vista at home". Mr. Bates did an excellent job of covering the topic and also fielding the many questions from the members.

平 平 平 平

# **Selling Your Used Computer Equipment or Software**

If you have some computer equip-<br>
ment or software to sell, you can<br>
either place a free ad in the<br>
WYSIWYG or bring the article to the ment or software to sell, you can WYSIWYG, or bring the article to the club meeting. You can set up at the back of the room before the meeting, and sell your items to people at the meeting interested in buying them. Members are responsible for any damage, so bring a pad to prevent damage.

A A A A

# **SHCC Emergency Shutdown**

If a club meeting is canceled an<br>
email will be sent to members by<br>
an officer or the coordinator if a<br>
SIG meeting at least an bour before email will be sent to members by SIG meeting at least an hour before the scheduled start of the meeting. If you have an issue with your email call one of the officers of the coordinator of the SIG. Don't call too early, the decision might not be finalized yet. All members are encouraged to keep the club up to date with their email address.

平 平 平 平 平

**Page 3** 

# **"Ask The Experts"**

**by Jack Vander-Schrier** 

Please send questions to "Ask the Experts" at the club's PO address, or e-mail your question directly to the Expert at the club e-mail address: AskTheExpert@SterlingHeightsComputerClub. org.

 $\bigotimes$ : Dear Expert:<br>Each time I start up my Internet explorer the browser goes to my home page but there are times when I want to go directly to a specific website. Are there any other ways to do this?

More Choices

 $\sum_{\text{The first way to create a quick}}$ way to enter a website is to right click on the taskbar at the bottom of your computer. Make sure there is NO check mark next to LOCK the toolbar. If there is a check mark there click on it and it will be removed. Then right click on the taskbar again and left click on toolbars and place a check mark in front of address. This will create an address bar at the bottom of your screen. If it does not show a place to type, move your mouse in front of the word address – your cursor will change into a left and right arrow. Hold the left button down and drag to the left and give yourself some more room.

Another way is to make a shortcut to the website you want to access. For example, you want to go to www.espn. com, do a right click on an empty spot on your desktop, and then left click on new, and then on shortcut. In the box type in http://www.espn.com. Then click on next, and then type in the name you want to appear on your

# **SHCC Business**

screen, such as ESPN and then click on ok. You will now notice an icon on your screen that says ESPN. By clicking on this you will automatically load your browser and it will go to your shortcut instead of going to your home page.

Expert

 $\oplus$   $\oplus$   $\oplus$   $\oplus$ 

### **Door Prizes**

The SHCC offers door prizes at<br>most regularly scheduled club<br>meetings. In April the names<br>for the coveted winner's circle were: most regularly scheduled club meetings. In April the names for the coveted winner's circle were:

**Dr. Martin Brown** won a Printer Cable

Jamie Clark won a Bicycle solitaire CD, Rugrats Adventure Game

**William Cleland** won a War Games CD

**Craig Corson** won a Joy Stick

**Emmy Evangelista** won a Microsoft Digital Image Suite

**Ron Frederick** won an Aviation DVD

**Ralph Osinski** won a French Language CD

**Carole Polus** won a Crayola Creator CD

**Marshall Steele** won a Puddle Books [?] (Can't read)

**Ed Trombley** won a PC Today Magazine

**Basile Valtadoros** won a Lotus **SmartSuite** 

**Jack Voiles** won a Carrier Strike Fighter CD

James Waldrop won a Peachtree First Accounting CD

 $\oplus$   $\oplus$   $\oplus$   $\oplus$ 

#### **The President's Pen**

*(Continued from page 1)* 

This month SHCC member Rick Schummer will present "Windows Utilities". Rick has presented many time before and always does a great job. This presentation is a good follow on to last month's Win Vista presentation. Find out how to do many things you need to do more easily. It's always a good time. See you Tuesday.

 $\oplus$   $\oplus$   $\oplus$   $\oplus$ 

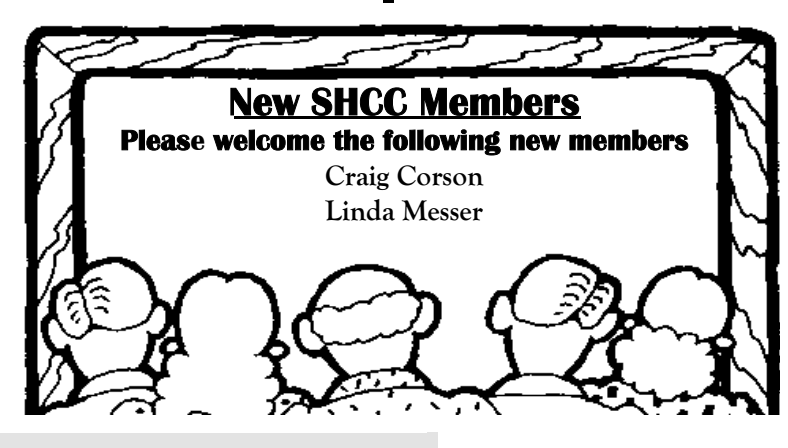

## **From The DealsGuy**

**by Bob (The Cheapskate) Click, Greater Orlando Computer Users Group.** 

#### **(Editor's Note: Bob Click used to be a member of the SHCC.)**

I read an enlightening article about<br>data center design; even the security was above and beyond what<br>you and I would imagine. Bead about data center design; even the secuyou and I would imagine. Read about new ideas for cheap cooling methods and an interesting concept for filling in the gap between the time the power goes out and your backup kicks in. Well into it, you will read about very tight security. A year ago, I gave you an article about a group of consultants hired to test the security of a company, and they made a joke of the entire building's security; and data security itself, in just a few minutes. I doubt their techniques would work in the facilities described in the article. Here is the Information Week URL: <http://www.informationweek.com/ news/showArticle.jhtml? articleID=206900660>

#### **\*Enjoyed The Show**

I did manage to browse the Electronic House Expo for three hours of pure pleasure (I had to hurry). It was not a large show, but there was enough there to keep you fascinated. I saw mirrors that could change to a TV or monitor in an instant. That large mirror on the wall was hiding a TV screen that was able to shine right through it with a sharp picture. This one is interesting: <http://www.ad-notam.com>. Automation of your home was all over the show in many forms. There were many booths with distributors of automation components for all facets of the home or business, including Worthington, one of the most well known.

I was fascinated with some of the doorbell/intercom systems that include a wide-angle camera whose image could be displayed on a dedicated monitor, or appear on your TV to show who is there. Push a button on your remote to

ask the nature of their visit and if it was a family member, or your beerdrinking buddy whose TV went out during a game; push a button on the remote to unlock the door. If it was your mother-in-law, you could tell her you weren't home. However, I didn't see an "eject" button on the remote for salesmen; leaving room for further development. I stood where I could easily reach the doorbell button and my entire upper body showed plainly on the screen. I don't remember if that one was Nutone  $\frac{1}{\sqrt{w}}$  Www.nutone. com> or another company. eKey was there again with biometric locks. Here are some URLs of interest: <http:// eholovision.com>; <http://www. eKeyusa.com>; <http://www. linearcorp.com>; and <http://www. litetouch.com>.

Several companies were showing universal remote controls and touch screen systems. Most people would probably think of remote controlled lighting and thermostats, but there are plenty of other items that should be included. Remote cameras around the property, a driveway gate, pool pump, alarms and maybe even devices to feed your pets; and that's only part of the list. I couldn't help notice that using a universal remote (similar to your TV remote) was not as easy as using a touch screen device because a touch screen icon often brought up a menu of other labeled icons for choices, but the button on the remote called for action, so you better get it right the first time. I read in Electronic House magazine <http://www.electronic house.com> about an installation beyond "my" finances, but it was interesting what was done in this home: <http://www.electronichouse.com/ article/smart\_controls\_for\_a\_ complicated \_home/>.

The EHX show included plenty of luxury audio products to enjoy from your easy chair, featuring great surroundsound. There was even a plush chair with the sound strategically located and controls at your fingertips. Solid Drive <http://www.soliddrive.com> was featuring a product that would make a speaker out of anything, and actually, the sound produced was great, (including good bass), from a large glass panel that also featured a large rectangular thin film fastened to it that allowed a projected TV picture to be shone through it clearly. There were also products that would hide your TV, when it was not turned on, by showing art from your choice of artists inside a beautiful wooden frame, or could automatically cover it with tapestry: <http://www.vutec.com> <http:// www.tapestriesltd.com> < http://www. visionartgalleries.com

Two companies with central vacuum systems were there with impressive products; here is one; <http://www. airkinglimited.com>. There was a great little digital camera/camcorder being sold there that could publish your pictures or movies to the Web. One booth had a favorite of mine, a motorized drapery rod that could be programmed, or operated with a remote. I loved the motorized drapery rod we had for about ten years, but it finally bit the dust. It would take a lengthy article to describe that show adequately.

At the same time, other computer oriented shows were going on in nearby hotels, another over in Tampa, a Microsoft Show nearby and the prestigious Winter Park Art Festival. There are many computer oriented trade shows these days. Microsoft will be back here in June with the large Tech Ed Developers show and the IBM show in early April.

I have not tried the following products:.

**\*How About An Add-on Toolbar!** ALToolbar <http://www.altools.com/ ALTools/ALToolbar.aspx> offers their latest toolbar. ALToolbar is a new addon that extends Internet Explorer with its suite of tools. It improves many common Internet tasks, making them faster and easier.

- Search popular web sites FASTER.

- Visit favorite sites INSTANTLY.

- SECURELY store logins and bookmarks online.

- AUTOMATICALLY login to web sites.

- Navigate easier with MOUSE GES-TURES.

- Capture full web page SCREEN-SHOTS.

There are other tools in ALToolbar to make online life easier and faster. This one is more than other toolbars that all duplicate each other's limited functionality. It's a real suite of Internet tools designed for faster and easier Internet usage by real people. ALToolbar, like other ALTools, is completely free. We only ask that you enjoy it enough to tell a friend.

Ryan Smyth Chief ALTools Evangelist ESTsoft <http://www.altools.net>

#### **\*Need Some Tweaking?**

YL Software announced the availability of WinUtilities 6.1, the newest version of its system-tweaking suite that offers over 20 computer productivity tools. WinUtilities provides everything a user needs to remove junk data, and improve PC performance. The WinUtilities update offers users additional features as well as improvements on the technologies. For more information or to download a free trial, please visit <http://www.ylcomputing.com/ content/view/9/27/>.

Two modules, Duplicate Files Finder and Registry Cleaner, are now able to

export reports. Other advancements include an improved File Undelete Module for NTFS and FAT32 volume; an improved Plug-ins Editor for the History Cleaner module; improved compatibility for Windows Vista 32 bit and 64 bit systems, plus an improved Registry Cleaner.

Computers accumulate a great deal of junk files. Applications can add things we may not be aware of and you should get rid of these things, but you may not have to if you install WinUtilities. It includes such tools as Junk File Cleaner, Registry Cleaner, Memory Optimizer, System Information, Registry Backup, File Encryption, Safe Uninstaller, Duplicate File Finder, File Shredder, Data Recovery & File Undelete tools, etc. WinUtilities also includes an Internet Tracks Eraser, with Cookie Manager and Secure Deletion. The software is \$39.99, but we get a 30% discount. The following URLs are too lengthy for Word to make them a link. Copy & paste them to your browser or they won't work. They take you to a PayPal page to buy the product with 30% discount. I'll comment on not using Tiny URL next month.

WinUtilities 6.1 Personal License: <https://www.paypal.com/cgi-bin/ webscr?cmd=\_xclick&business=paypal %40ylcomputing% 2ecom&item\_name=WinUtilities (Personal License) Special Offer&item\_number=7019-8- 1&amount=28&no\_shipping=2&no\_ note=1&currency\_code=USD&lc=US &bn=PP-BuyNowBF&charset=UTF-8>

WinUtilities 6.1 Family License: <https://www.paypal.com/cgi-bin/ webscr?cmd=\_xclick&business=paypal %40ylcomputing% 2ecom&item\_name=WinUtilities (Family License) Special Offer&item\_number=7019-8- 2&amount=49&no\_shipping=2&no\_ note=1&currency\_code=USD&lc=US &bn=PP-BuyNowBF&charset=UTF-8>

WinUtilities 6.1 Corporate License: <https://www.paypal.com/cgi-bin/ webscr?cmd=\_xclick&business=paypal %40ylcomputing% 2ecom&item\_name=WinUtilities (Corporate License) Special Offer&item\_number=7019-8- 3&amount=350&no\_shipping=2&no \_note=1&currency\_code=USD&lc=U S&bn=PP-BuyNowBF&charset=UTF-8>

WinUtilities Disk Cleaner helps get rid of temporary files and folders, cookies and browser history, duplicate files and links that are no longer valid. It locates zero-length files clogging up your file lists. The Registry Cleaner helps delete entries in the registry that no longer apply to your system. History Cleaner handles all those items you can delete from within the Internet Options dialog box in Control Panel, as well as your system's document history, log-on history, search history.

WinUtilities 6.1 runs under Windows Vista, XP, 2003 Server, 2000 and 98. Registered users get a fully functional product, a year of free upgrades and life-of-product technical support. Additional information, and a 30-day evaluation version is available from <http://www.ylcomputing.com>. Postal address: 3831 Valley Center Dr. Suite 706-295 San Diego, California

That's it for this month. I'll have more new product announcements on my Web site (most not offering a discount). Meet me here again next month if your editor permits. This column is written to make user group members aware of special offers or freebies I have found or arranged, and my comments should not be interpreted to encourage, or discourage, the purchase of any products, no matter how enthused I might sound. Bob (The Cheapskate) Click <br/>Sbobclick at bellsouth dot net>. Visit my Web site at <http://www.dealsguy.com>.

 $\begin{array}{ccccccccccccc} \bullet & \bullet & \bullet & \bullet & \bullet & \bullet & \bullet \end{array}$ 

# **FBI Asks "How Aware Are You of the Dangers of the Net?"**

*by Ira Wilsker, APCUG Director; Columnist, The Examiner, Beaumont TX; Radio and TV Show Host* 

#### WEBSITES:

http://www.fbi.gov/page2/nov07/ cyberspeech110607.html http://www.fbi.gov/pressrel/speeches/ mueller110607.htm http://www.debka.com/headline.php? hid=4723 http://housecall.antivirus.com http://safety.live.com http://www.gcn.com/online/ vol1\_no1/45386-1.html

hile many of us surf the net oblivious to the online threats that face us, many others are aware of the threats, and sadly, many have learned of the threats the hard way. The online threats that we face on a regular basis have not been lost on our federal government leadership.

FBI Director Mueller recently gave a speech at Penn State University where he warned about the cyber threats that we all face. He started his speech talking about the recent World Series, where the tickets for the Rockies' home games were initially unavailable online because some hacker had made the website inaccessible. He referenced the cyber attack against the country of Estonia last spring, where a coordinated attack from computers around the world, "… shut down banks and emergency phone lines, gas stations and grocery stores, newspapers and television stations, even the prime minister's office." Director Mueller went on to explain the effect of a similar attack here in the United States, "If we lose the Internet, we do not simply lose the ability to e-mail or to surf the web. We lose access to our data. We lose our connectivity. We lose our intellectual property. We lose our security. What happens when the so-called 'Invisible Man' locks us out of our own

homes, our offices, and our information?" This brings up the question, "… given the growing presence of the web in our personal and professional lives, how aware are you of the risks of attack via the Internet?"

In his speech, Director Mueller was poignant in describing the situation that is facing us online. There were several key points in his speech that require some additional discussion. One point he made was, "The growing intersection of terror and the web." He described the case of Younis Tsouli, who went by the screen name "Terrorist 007", who was an al Qaeda webmaster. Taking advantage of most of the contemporary online threats that we all face, Tsouli broke into servers to get the data bandwidth he needed to carry out his nefarious schemes, and used "phishing" (authentic appearing but counterfeit websites to steal personal information), to steal credit card and personal information. With these purloined credit card numbers and personal information, he managed to purchase over \$3 million worth of deadly supplies and equipment for terrorists. Tsouli also created a website "You bomb it" patterned after the popular "YouTube", which he hoped would become a centralized website for terrorists to exchange information. Director Mueller explained that local internet service providers could unknowingly run a server that is helping terrorists, and that we, as the innocent victims of identity theft, could end up financing terrorist activities.

Another threat facing us, according to Director Mueller, is "The rise of bots", where networks of computers are unknowingly taken over for nefarious purposes. One of the most common

ways of taking over a computer is to plant a type of Trojan on the computer referred to as a "zombie", which effectively makes the infected computer a zombie under the control of persons unknown. According to recent security statements, some "bots" consist of over a million infected computers. It is well known in cyber security circles that the many variants of the Storm Worm, which is still spreading to infect countless computers, mostly through email attachments, has created millions of zombies. While many of these bots are currently being used to spread spam email, generating riches for the "bot masters" or "bot herders" who sell their purloined capacity, there are more dangerous uses of bots. It is important to note that owners of zombie infected computers are unaware that their computers are infected, and are a component of an illicit bot spreading spam and chaos to other computers. Director Mueller stated, "Once under their thumbs, these networks can wreak all kinds of havoc, from shutting down a power grid to flooding an emergency call center with millions of spam messages."

"Hackers are using sophisticated techniques to steal sensitive intelligence, scientific research, and communications data." This is what the Director is calling "the invisible man" where an unknown cyber intruder oversees everything on a network, including what people are typing, and reading any files stored on a computer or on a network. Since most cyber intruders will never leave any indication that they have viewed your files, stolen your passwords, and copied your critical and confidential data, you will never even know that you have been victimized and your data has been compromised. Once victimized in this manner, you will never know how much damage has been done, maybe until it is too late.

The federal government is actively fighting international cyber terrorists, and contemporary news accounts are

rife with stories about criminal and espionage cyber attacks from China, Russia, Iran, Iraq, and other unfriendly countries. Despite governmental attempts to secure our computer infrastructure, much of the responsibility falls upon us individually. We must accept responsibility for the safety and security of our own computers. As has been appealed many times in this column before, we absolutely must have updated defenses in play on our personal computers. Antivirus, anti-spyware, and firewall software are imperative on our computers; after all, it is the personal computer that is the target of the zombie Trojan, and it is millions of personal computers like your and mine that make up these huge bots that can wreak such havoc.

For those who would be interested in seeing what a cyber attack warning might look like, an unofficial Israeli website that disseminates antiterrorism information, the "DEBKAfile", has recently posted such a warning about a massive upcoming cyber attack on the US (www.debka. com/headline.php?hid=4723). I am typing this prior to the date of this next alleged "cyber jihad" attack on the United States (November 11, Veterans' Day) and you will certainly be reading this column after that date. I hope that this warning, as have many other such warnings, turned out to be false. In fact, several security authorities such

as McAfee, and Computerworld magazine, have argued that the DEBKAfile warning is a hoax, and that the information presented is unreliable. Another publication, Government Computer News, also belittled the warning, but the column that said that had the subtitle, "Don't cancel your day off yet" (www.gcn.com/online/ vol1\_no1/45386-1.html). This cyber attack warning is but one example of what Director Mueller is warning about.

Since the antivirus and anti-spyware on our computers can be compromised or neutralized by a zombie that slips through our defenses, it is a good idea to perform a free online security scan from one of the many available. My two personal favorites are Trend Micro's Housecall (housecall.antivirus. com), and Microsoft's online OneCare at safety.live.com (click on the shield in the middle of the window). A successful scan by either or both of these services will likely indicate that your computer is clean of viruses, worms, Trojans, spyware, and zombies. Make sure your firewall is installed and updated. As I complete most of my security presentations, I close with the expression, "Practice safe HEX."

**This article has been provided to AP-CUG by the author solely for publication by APCUG member groups.** 

中 中 中 中 中

# **Need A Sticky Note? Use Your Computer**

**by Linda Gonse, Editor & Webmaster, Orange County IBM PC Users' Group, CA www.orcopug.org** editor(at)orcopug.org

S ticky note programs for your PC,<br>as you might imagine, are a utility that takes the place of paper<br>Post It notes that we all stick to our as you might imagine, are a util-Post-It notes that we all stick to our monitors.

But, sticky note programs I've researched this year discouraged me from even trying them out. Sometimes they didn't have enough features, or if they did, they were expensive.

Then, someone recommended a program called Stickies, created by Tom Revell, at www.zhornsoftware.co.uk/. So, I looked at Stickies on the web page, liked what I saw, and downloaded the program.

My first discovery about the program is that it is small, 953Kb, and doesn't interfere with system files and doesn't write to the registry. In fact, Stickies stores all its information in a single text-based ini file. When was the last time you had a program on your computer as well-mannered as this one?

An icon in your system tray will allow you quick access to Stickies' features and options. From this dropdown list you can manage your Stickies notes, configure them, get help, and download new skins. When you do make a Sticky, it won't disappear unless you tell it to, and it stays where it is placed. You can edit, format, and print them. Make as many as you want, or as many as your screen space will permit. But, to save room and keep Stickies organized, they will snap to each other and to the sides of the screen where they can be neatly lined up. You can even "hide" them from view.

Besides viewing Stickies on your screen, you can attach them to a website, a document, or a folder, so they only appear when the objects they are attached to are on the screen.

Stickies are portable, too. You can transfer Stickies from one computer to another over your TCP/IP network connection, to your PDA and back again, or send to friends in email.

They can be set to "sleep" and appear on a specified date and time, as announcements or reminders. They can even play a sound alarm so they get your attention when they "awaken"!

#### **Obtained from APCUG with the author's permission for publication by APCUG member groups.**

一个 一个

# **WYSIWYG WEB WATCH (www)**

**By Paul Baecker** 

webwatch@sterlingheightscomputer club.org

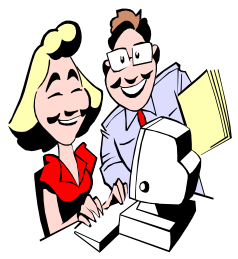

This column attempts to locate sites containing valuable, amusing and free content, with no overbearing pressure to purchase any-

thing. Send your favorite entertaining, helpful or just plain useless sites (a description is optional) to the e-address noted above, for inclusion in a future WYSIWYG issue. Also check the SHCC web site ("Web Page Reviews") for previous gems.

Falling Sand game. Mix and control falling water, sand, salt and oil. Instructions at top of screen, legend and options at bottom. http://chir.ag/stuff/sand/

Fast-paced game in which you collect, touch, and dodge various circles to score points. http://enigmasand.com

German site displays dozens of panoramic photos with mouse control. Select "Galerie". http://www.360bilder.de

Collection of comical cat videos. http://www.maniacworld.com/catvideos.html

Collection of comical dog videos. http://www.maniacworld.com/dogvideos.html

Free recipes, exercises, fitness tools and calculators, articles, diet & weight loss support forums. http://www.fitness.com

A global automotive history collection. http://automotivehistoryonline.com

Hundreds of conversions  $\sim$  angles, mass, clothing, speed, volume, fun stuff, more.

http://onlineconversion.com

All Euro coins from 15 Euro countries. Also, select "2 Euro commemorative coins" option. http://euromuenzen.com/eurocoins/ kursmuenzen/

Financial food for thought. http://www.bripblap.com/2008/38 random-thoughts-on-buildingprosperity/

Do-it-yourself pet vet -- analyze your pet's medical condition symptoms. Select "Pet Vet". http://www.petside.com

Scenic and some tragic railway photos and videos. http://www.railpictures.net

Odd, strange, interesting, and unbelievable things spilled by trucks. http://www.truckspills.com

Unique German-English, -Spanish and -Portuguese translation tool, with numerous examples, synonyms and grammatical hints. http://dict.tu-chemnitz.de

This Swedish site offers a scratchpooch. Test the effects of the keys first, then select the space bar to record your personal creation. In the final window, the top selection plays back your musical artwork; the bottom selection returns to start over again. http://www.beatbox.tele2.se

Search for user manuals to electronic viewing and listening and connectivity devices. http://www.retrevo.com

Assess the strength of your password. http://www.passwordmeter.com

Virtual appliance repair man. Do it yourself! http://repair2000.com

Play battleship game online. http://www.webbattleship.com

Enter the Museum of Television. View pioneers of TV, timeline of TV history, and interactive TV gallery (you will be prompted to download/install required Viewpoint plug-in viewer), more.

http://www.mztv.com

Sand and snow sculptures, large and small, and the creation process. http://www.teamsandtastic.com

Popular radio programs, commercials & broadcasts of the 1930s, 40s & 50s. http://www.oldradioworld.com

Touts itself as world's largest how-to video site, with over 80,000 including credentials of the expert consulted. http://www.expertvillage.com

Search for credit cards that meet your selected criteria -- APR, fees, rewards, perks.

http://www.isearchcreditcards.com

Watch select international TV stations - select by language. http://beelinetv.com

Very imaginative animation clips. http://www.javanivey.com

Boot and run Linux from USB flash memory stick. Many Linux installation tutorials here. http://www.pendrivelinux.com

 $\oplus$   $\oplus$   $\oplus$   $\oplus$ 

**Page 9** 

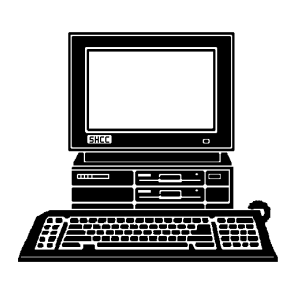

# **STERLING HEIGHTS COMPUTER CLUB**

PO Box 385 Sterling Heights, MI 48311-0385

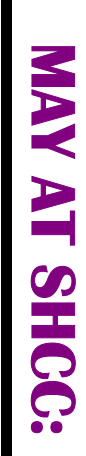

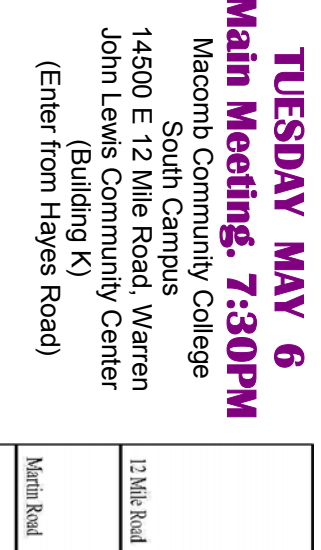

E

**SHCC**  Rick Schummer from **Rick Schummer from Utilities" presented by**  InjdlaH, **"Helpful Windows Utilities"** presented by Windows

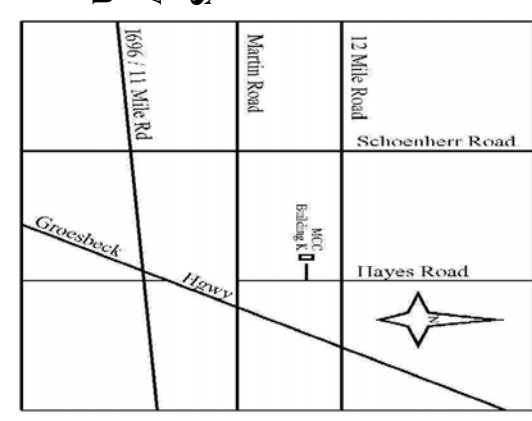

# **WEDNESDAY WEDNESDAY May 21**

May 21

SIGs

Net/Com SIG Net/Com SIG 7:00PM at the Macomb County Library.

7:00PM at the Macomb County Library

# **NONDAY MONDAY May 19**

May 19<br>7:00PM at the Macomb County Library.

 Novice SIG 7:00PM at the Macomb County Library. Novice SIG

# WEDNESDAY<br>WEDNESDAY **WEDNESDAY Mayl 28**

 PC SIG 7:00PM at the Macomb County Library. 7:00 PM at the Macomb County Library. Mayl 28